# Технологии создания Web-документов

## Введение

- □ **1991** год рождения **WWW** (World Wide Web - **Всемирная паутина**).
- □ **Тим Бернерс-Ли,** сотрудник CERN (Ȁвейцария) разрабатывает язык гипертекстовой разметки документов –HTML.
- □ **Пол Линднер** из Миннесотского университета создает систему **Gopher**.

## Введение

□ Мир **WWW** (World Wide Web - **Всемирная паутина**) состоит из компьютеров - **Webсерверов**, которые не только хранят мультимедийную информацию, такую как видео, аудио, картинки и фотографии, но и предоставляют пользователям Internet простые средства подсоединения и доступа к этой информации.

## Введение

### □ **Web-технологии – технологии мультимедиа и гипертекста**, которые делают WWW уникальным средством поиска, выбора и тиражирования информации.

## ǿто такое Web-документ?

- □ **Мультимедийный документ**, состоящий из фрагментов текста, звуковых, графических и видеоданных;
- □ **Гипертекстовый документ**, имеющий в своем составе ссылки на другие документы (гиперссылки).

## ǿто такое Web-документ?

□ **текстовый документ в системе кодов ASCII или Unicode**, содержащий специальные символы (управляющие элементы), которые называются тегами и описывают как следует отображать документ на экране компьютера и какие элементы документа являются ссылками на другие документы.

# Что такое Web-документ?

- □ Гипертекстовые документы *Всемирной паутины* называются *веб-страницами (Web page).*
- □ Множество логически связанных страниц, хранящихся в одном месте, называется *веб-узлом*, или *вебсайтом (Website).*

## Программные средства

- □ Программные средства, с помощью которых осуществляется доступ к Web-документам, подразделяются на две категории:
	- программы, выполняющие функции клиента;
	- программы, выполняющие функции сервера.

## Программные средства

- □ Программы-клиенты хранятся на компьютере пользователя.
- □ По требованию пользователя обращаются к программе-серверу, достают информацию и отображают ее на экране монитора.

Такие программы называются *браузерами* или *веб-браузерами (Web browser)*

### Программные средства

□ Программы, выполняющие функции сервера, хранятся на компьютере (сервере), содержащем Web-документы, которые запрашивают пользователи.

> Такие программы называются *веб-серверами (Web server)*

## Популярные Web-браузеры

### □ **MS Internet Explorer**

- □ **Netscape Navigator**
- □ **Opera**
- □ **И др.**

## Как создаются Web-документы?

- □ Традиционный подход («ручной»);
- □ Применение офисных программных средств (MS Office);
- □ Применение специализированных Web-редакторов.

# «Традиционный» подход

### **Преимущества**

- Web-документы создаются в простейшем текстовом редакторе (например, в блокноте);
- □ Очень «чистые» документы.

### **Недостатки**

- Необходимо знать HTML;
- □ Длительные сроки разработки Webдокументов;

## Применение MS Office

#### **Преимущества**

Web-документы создаются визуальными (экранными) средствами с помощью знакомых и привычных инструментов; □ нет необходимости изучать HTML.

#### **Недостатки**

□ документы перенасыщены служебной информацией, что существенно увеличивает информационный объем документа и время вывода документа на экран.

## Визуальные Web-редакторы

- Технология **WYSIWING** (What You See Is What You Get - что видишь, то и получаешь)
	- **■ Macromedia Dreamweaver**
	- **■ MS Front Page**
	- **■ Adobe GoLive**
	- **■ Macromedia Home Site**
	- **■ Cool Page**
	- **■ Hot Dog и др.**

### Применение специализированных Web-редакторов

#### **Преимущества**

- Избавляют от ручного ввода htmlтэгов, Web-документы создаются визуальными (экранными) средствами;
- □ Возможность «ручного» вмешательства во внутреннюю структуру - зная HTML, можно прибегнуть к традиционному редактированию кода;
	- □ Получаемые документы достаточно «чисты» - не очень перегружены служебной информацией

#### **Недостатки**

□ Высокая стоимость программных средств для разработки Webдокументов

## Основы **HTML**

### **H**yper **T**ext **M**arkup **L**anguage -язык разметки гипертекста

### □ Создатель – **Тим Бернерс-ли**

# Структура Web-документа

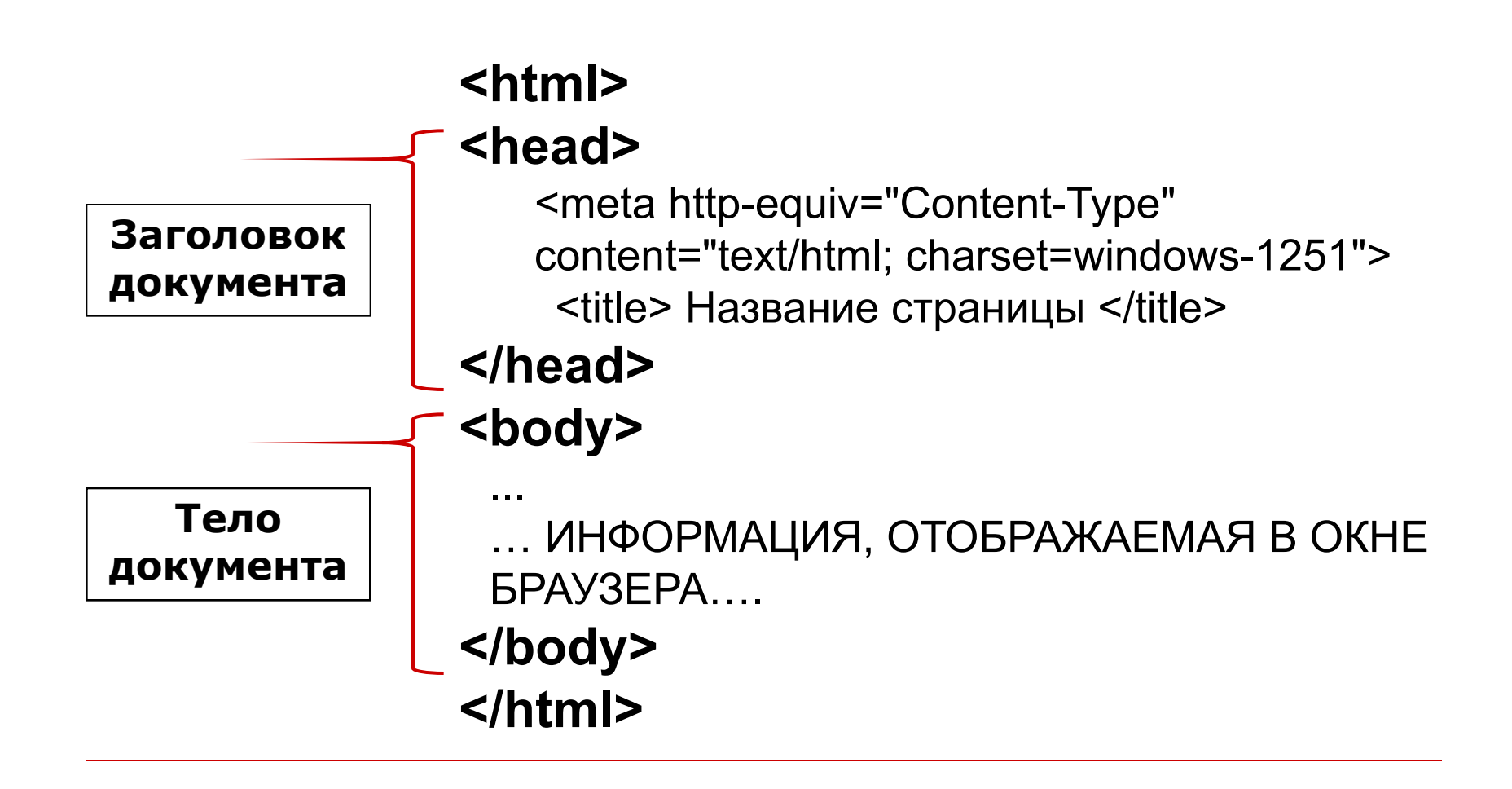

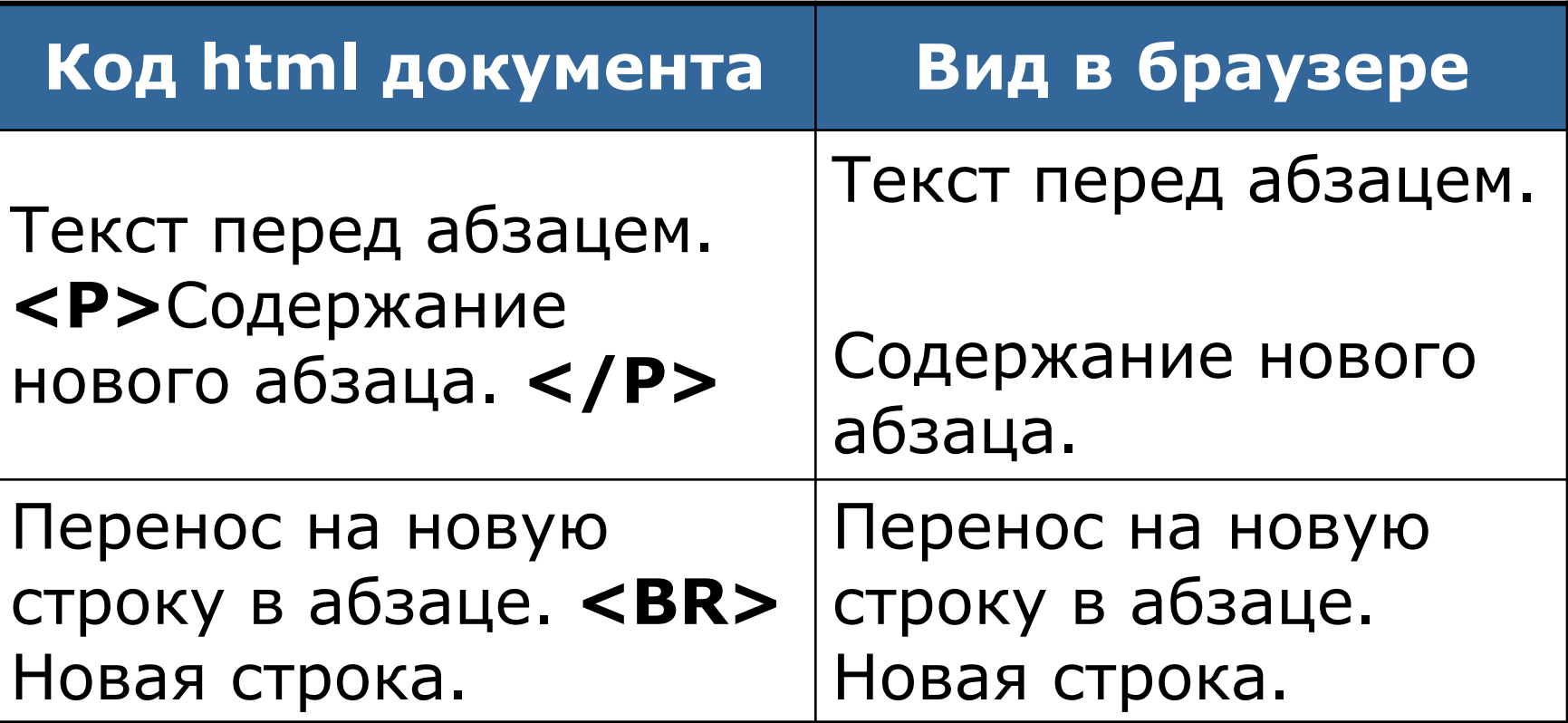

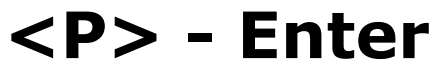

#### **<P> - Enter <BR> - Shift+Enter**

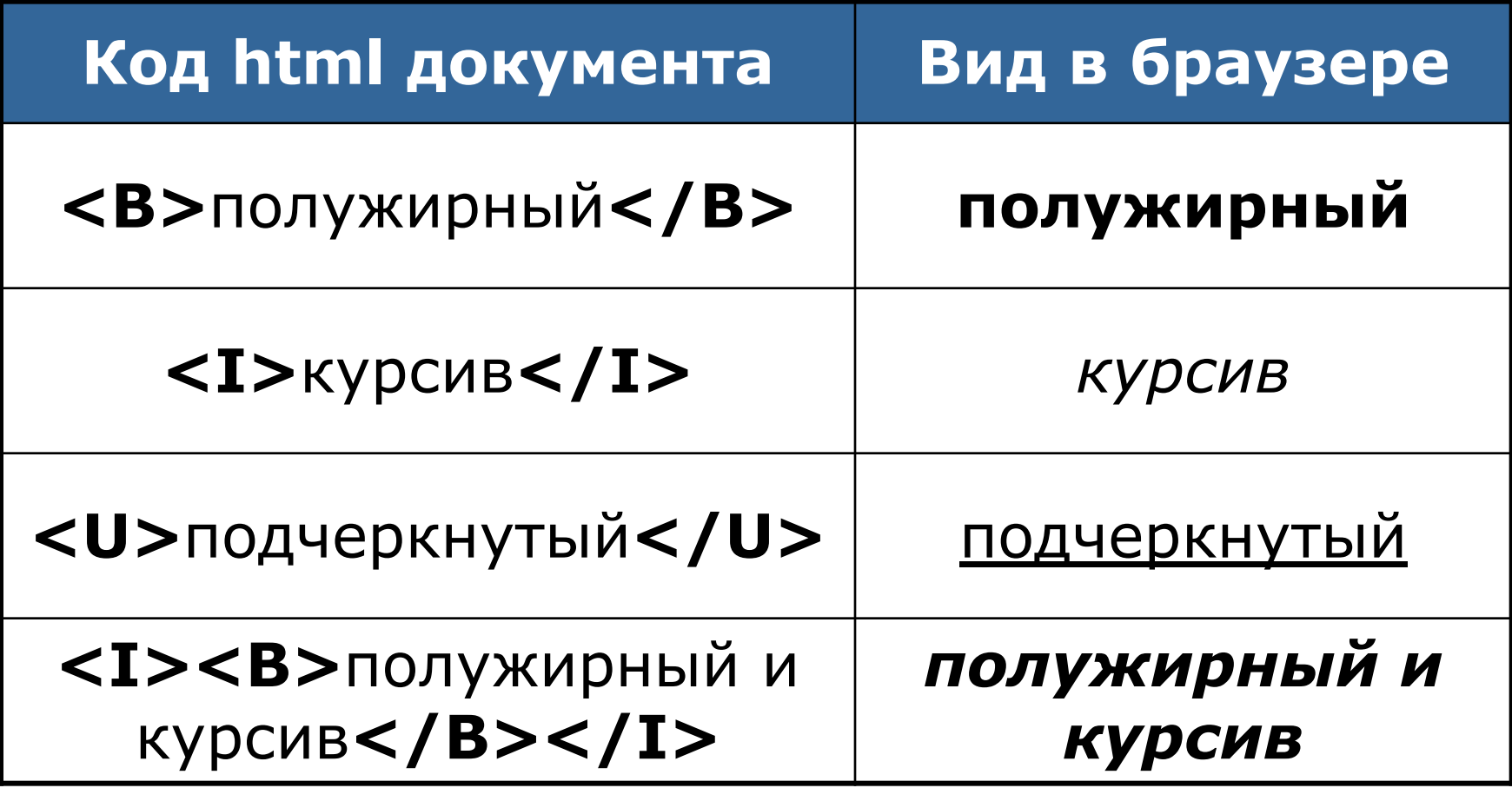

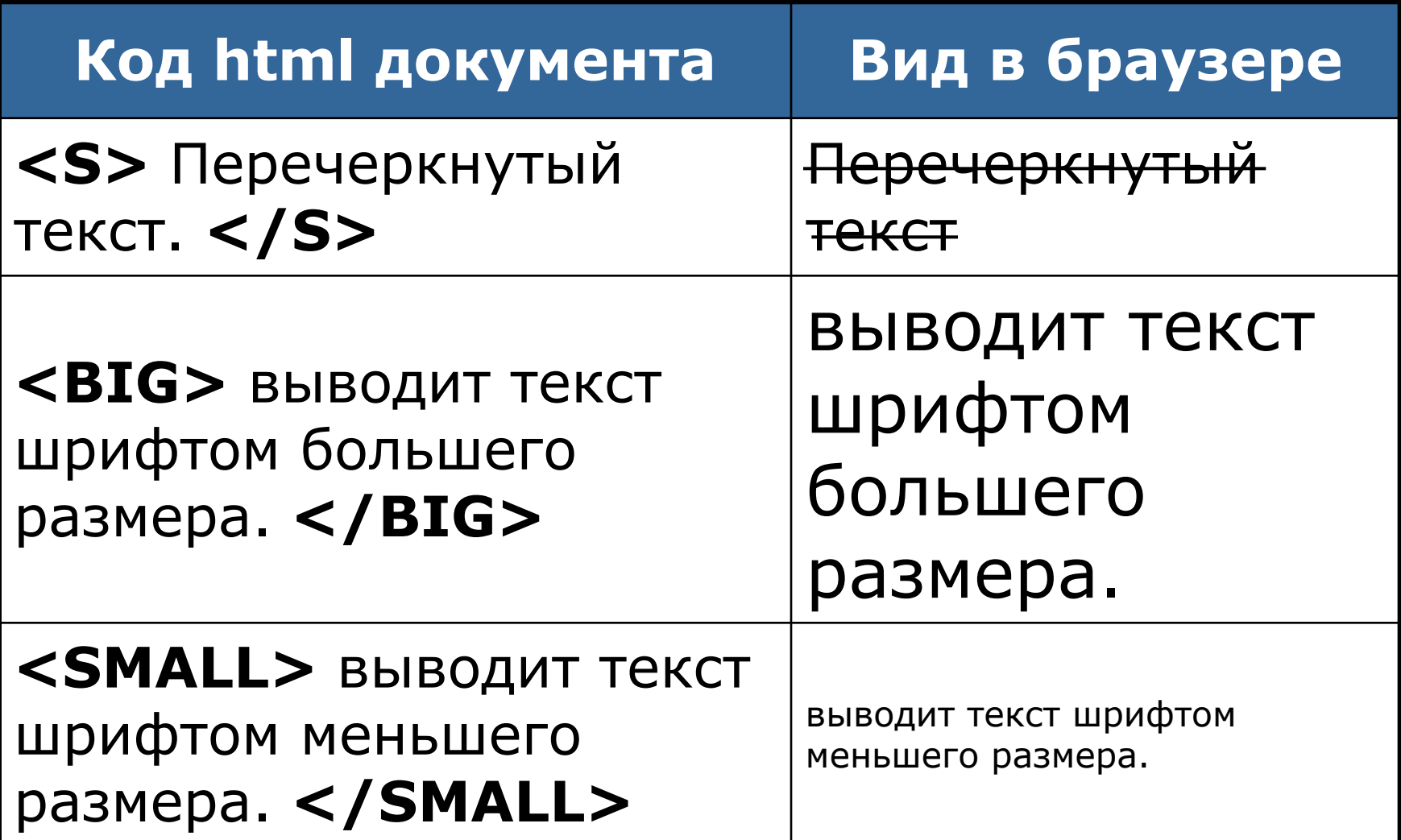

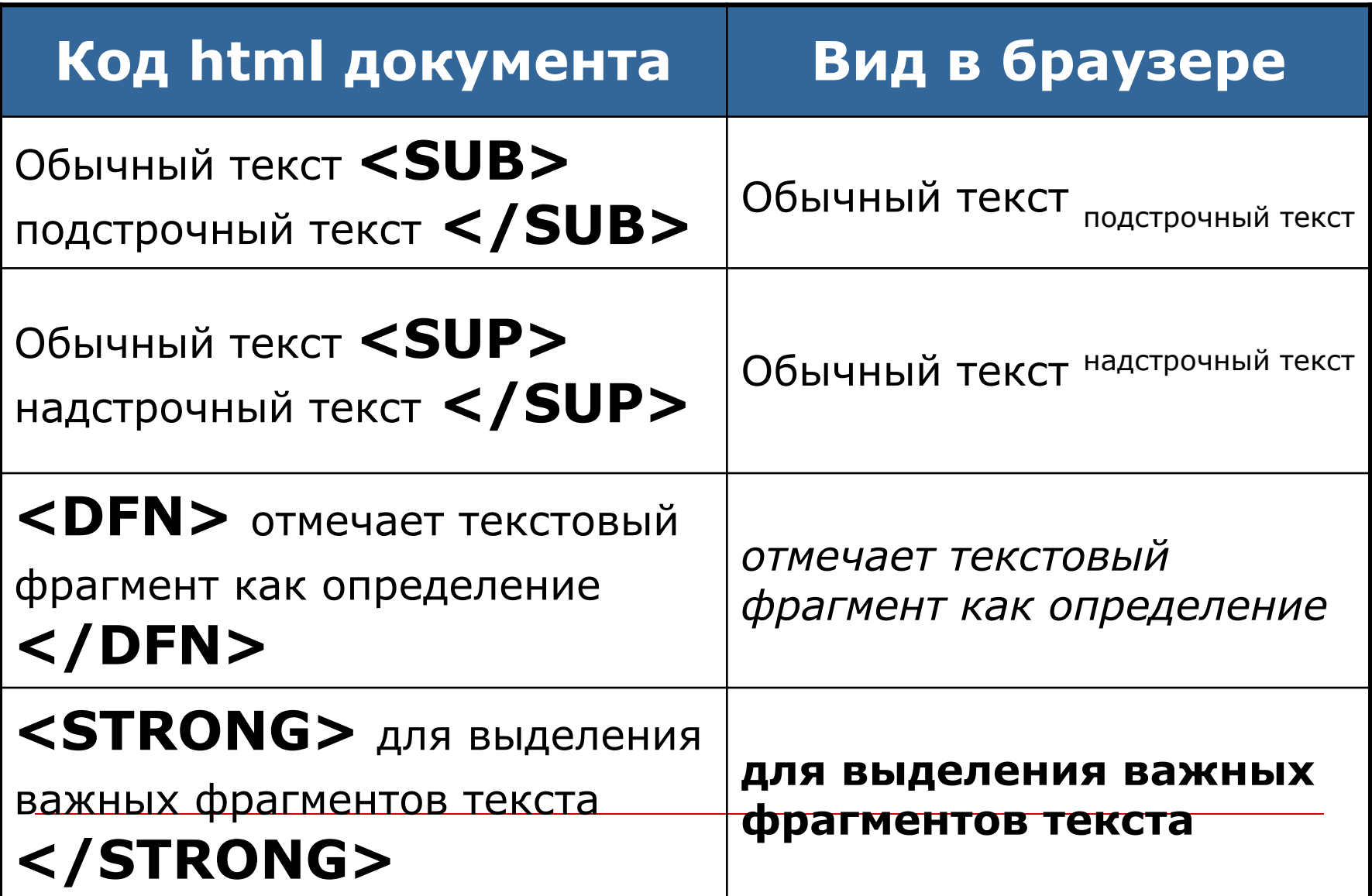